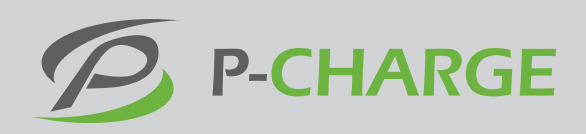

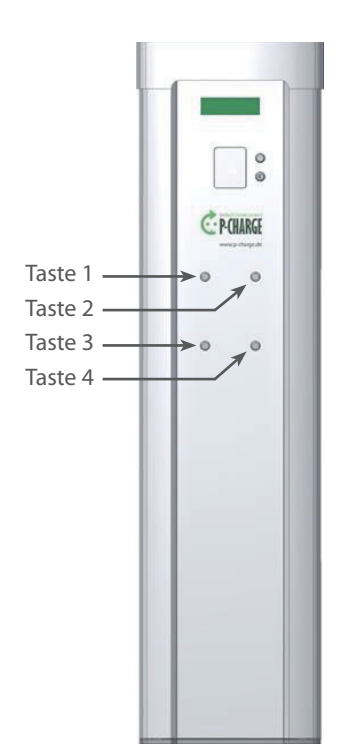

## **Anleitung zur Einstellung der P-CHARGE Stand-Alone**

## 1. Tastendarstellung an der Ladesäule

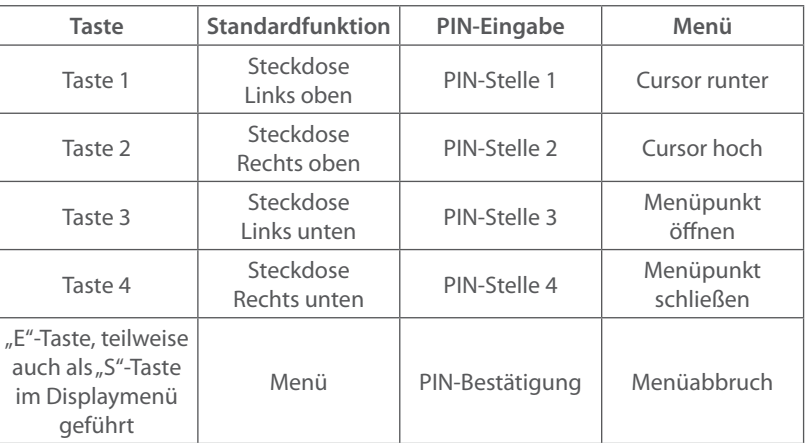

2. Öffnen Sie die P-CHARGE Stand-Alone. An der Türe der Stand-Alone befindet im oberen Bereich die Automatensteuerung. Drücken Sie an der Automatensteuerung die weiße Bedientaste "E" wie in der untenstehenden Abbildung bis der Signalton ertönt.

3. Geben Sie nun den **PIN "9191"** über die Tasten an der Türe der Stand-Alone ein. Dazu 9x Taste 1, 1x Taste 2, 9x Taste 3 und 1x Taste 4 drücken. Bestätigen Sie die PIN-Eingabe durch erneutes drücken der Taste "E" auf der Automatensteuerung an der Innenseite der Stand-Alone (bis der Signalton ertönt drücken)

4. Nun öffnet sich das Systemmenü der Stand-Alone. Dieses sollte wie folgt dargestellt sein (Menüansicht kann gegebenenfalls je nach Ausstattung der Stand-Alone leicht abweichen).

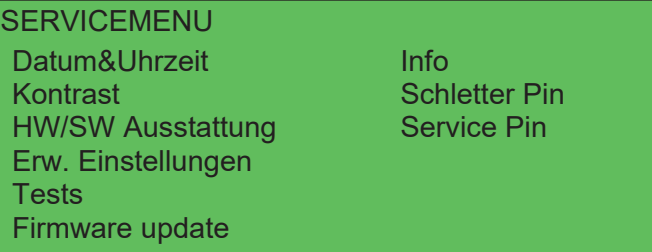

Bewegen Sie den Cursor mit **Taste 1** bis zum Menüpunkt **HW/SW Ausstattung**<br>Und bestätigen Sie die Auswahl mit Taste 3 und bestätigen Sie die Auswahl mit **Taste 3**.

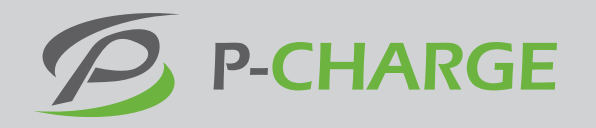

5. Nun öffnet sich folgende Menüansicht Nun omet: tests<br>Tests de la provincia de la provincia de la provincia de la provincia de la provincia de la provincia de<br>Tests de la provincia de la provincia de la provincia de la provincia de la provincia de la provincia de la pr . Nun offnet sich folgende

HW/SW Ausstattung

SERVICE MANAGERS

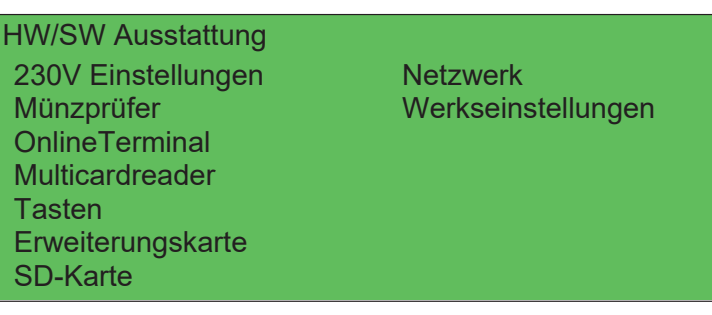

Bewegen Sie den Cursor nun mit **Taste 1** auf den Menüpunkt **Multicardreader**. Bestätigen Sie die Menüpunktauswahl mit **Taste 3**. Multicardreader sor n<br>tätig

6. Nun öffnet sich folgende Menüansicht .<br>Nun öffnet s Nun öffnet sich folgende Menüansicht Nun öffnet sich folgende Menüansicht

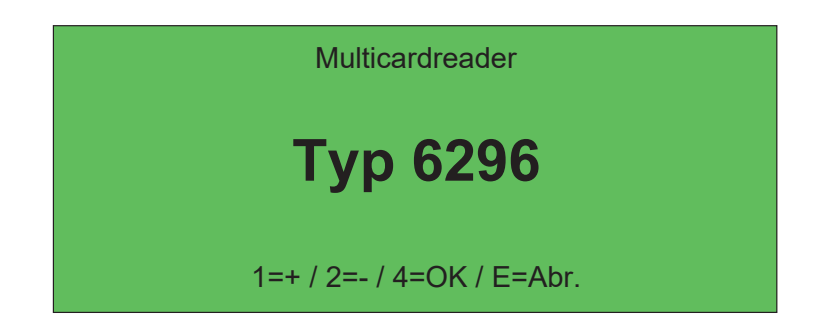

Mit der **Taste 2** sollte der Mulitcardreader auf **"nicht verbaut"** umgestellt<br>werden, Bestätigen Sie die Menüpunktauswahl mit **Taste 4**. wit der Taste 2 sonte der Mantearareader dar **"Inent verbat**<br>werden. Bestätigen Sie die Menüpunktauswahl mit **Taste 4**.

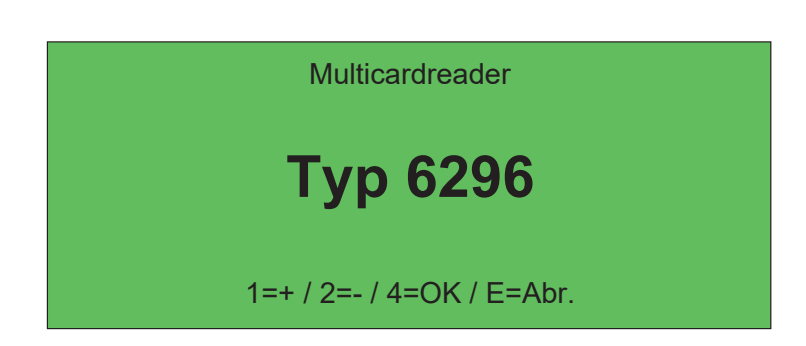

7. Wenn alle Einstellungen korrekt eingegeben sind, drücken Sie die Der Kartenleser ist nun ausprogrammiert, kann aber jederzeit wieder<br>neu einprogrammiert werden. **Taste 4** so oft (3 mal), bis die Stand-Alone einen Neustart durchführt. neu einprogrammiert werden.